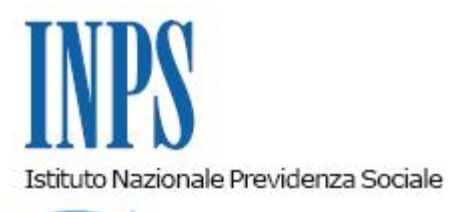

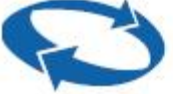

# *Direzione Centrale Pensioni Direzione Centrale Tecnologia, Informatica e Innovazione*

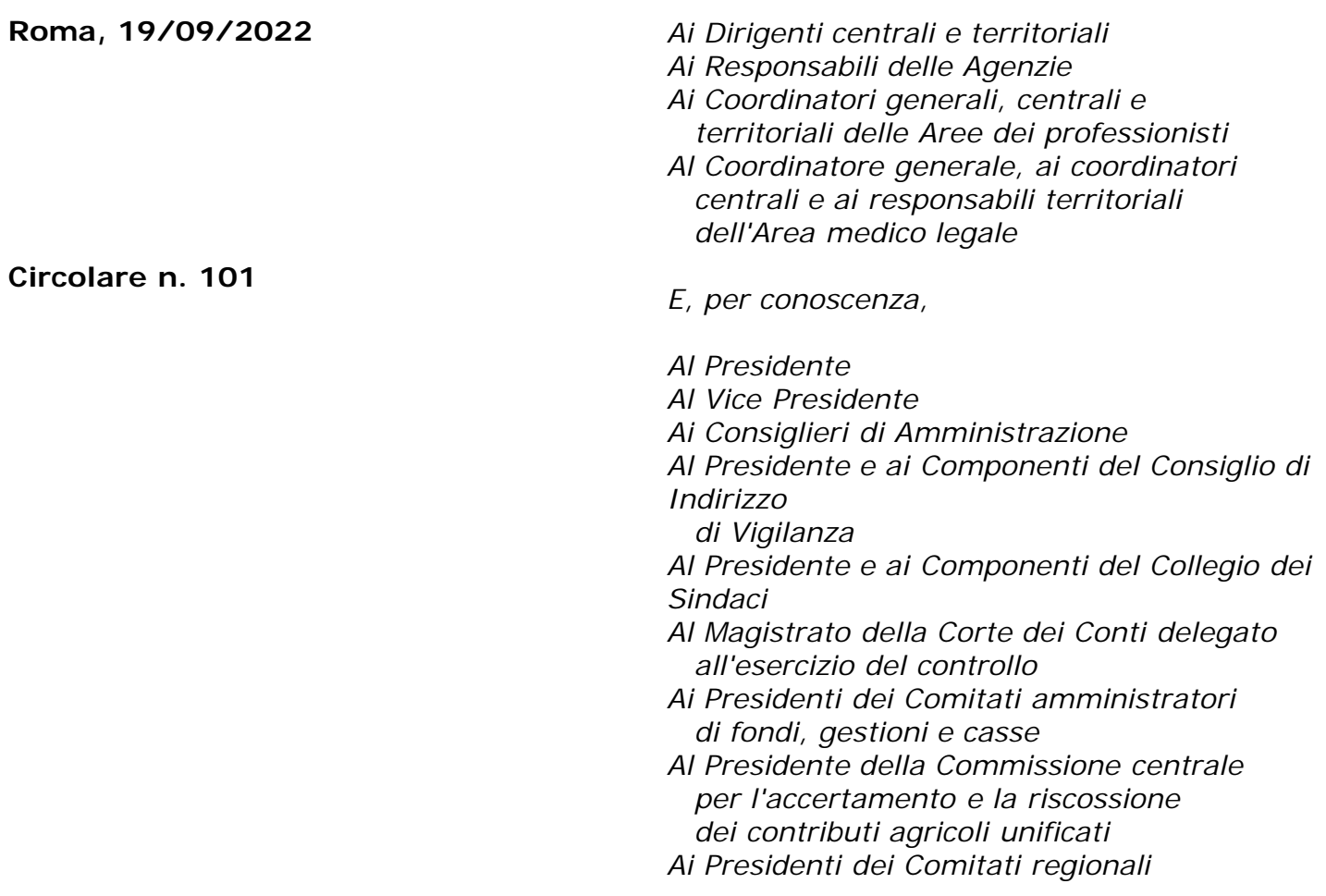

OGGETTO: **Nuove funzioni per la presentazione telematica delle domande di trasferimento dei periodi contributivi (Ricongiunzione, Computo, Costituzione di Posizione Assicurativa)**

**SOMMARIO:** *Con la presente circolare si rende nota la realizzazione di un punto di accesso unificato per l'invio telematico delle domande di trasferimento dei periodi contributivi da parte degli iscritti a tutte le gestioni amministrate dall'Istituto e si forniscono le indicazioni per l'utilizzo dell'applicativo, consultabile attraverso diversi dispositivi mobili e fissi (cellulari, tablet, pc).*

# INDICE

#### *1. Premessa*

*2. Presentazione telematica della domanda di Ricongiunzione, Computo dei servizi e Costituzione di posizione assicurativa*

*3. Presentazione della domanda tramite web direttamente dagli interessati*

*3.1 Home Ricongiunzioni e Computo. Domande di ricongiunzioni e computo ai fini pensionistici*

*3.2 Presentazione nuova domanda di Ricongiunzione/Computo dei servizi/Costituzione di posizione assicurativa*

*3.3 Segnalazioni di variazioni e/o integrazioni in posizione assicurativa*

*4. Visualizzazione e consultazione domande*

*5. Manuale utente*

- *6. Presentazione delle domande tramite Patronato*
- *7. Supporto del Contact Center*
- *8. Istruzioni per gli operatori di Sede*

#### **1. Premessa**

Con le determinazioni direttoriali n. 1 del 3 gennaio 2022 e n. 141 del 7 luglio 2022, l'Inps ha individuato le linee di innovazione e i progetti finanziati dal Piano Nazionale di Ripresa e Resilienza 2021-2023. Tali progetti investono molti ambiti legati a temi come l'innovazione e la digitalizzazione, e vantano tra i propri obiettivi quello di un'innovazione tecnologica inclusiva, che crei valore per gli utenti grazie al contributo di tutti gli *stakeholders* coinvolti nei processi.

Tra le linee di innovazione definite dal "Piano Strategico Digitale 2020-2022", si prevede l'evoluzione dei flussi di lavoro manuali o semi-automatici con l'obiettivo di incrementare il livello di automatizzazione dei servizi.

In questo ambito si colloca il progetto relativo alla nuova domanda di Ricongiunzione e Computo, parte integrante del processo di trasformazione digitale dell'Inps.

Con la circolare n. 46/2021 è stata comunicata la realizzazione di un punto di accesso unificato nel portale Riscatti e Ricongiunzioni, per l'invio telematico delle domande di riscatto ai fini pensionistici e di ricongiunzione dei periodi contributivi da parte degli iscritti a tutte le gestioni amministrate dall'Inps.

Al fine di migliorare la fruibilità e la qualità dei servizi, l'applicativo è stato ulteriormente implementato con nuove funzionalità per orientare il cittadino a una scelta più consapevole in merito alle prestazioni pensionistiche richiamate in oggetto.

Con la presente circolare si forniscono le indicazioni per l'utilizzo dell'applicativo, consultabile attraverso diversi dispositivi mobili e fissi (cellulari, tablet, pc).

#### **2. Presentazione telematica della domanda di Ricongiunzione, Computo dei servizi e Costituzione di posizione assicurativa**

Le domande telematiche devono essere presentate attraverso uno dei seguenti canali:

- *Web* **servizi telematici accessibili direttamente dal cittadino attraverso il portale dell'Istituto**;
- **Contact Center Multicanale**  raggiungibile al numero verde gratuito 803.164 (riservato all'utenza che chiama da telefono fisso) o al numero 06164164 (abilitato a ricevere esclusivamente chiamate da telefoni cellulari con tariffazione a carico

dell'utente);

**Patronati** – attraverso i servizi telematici offerti dagli stessi.

Le istanze presentate in forma diversa da quella telematica non saranno procedibili. Le Strutture territoriali, se la mancata trasmissione telematica è determinata da eventi non imputabili all'Istituto, informeranno immediatamente e formalmente l'interessato circa l'improcedibilità della domanda fino alla trasmissione telematica della stessa. Diversamente, qualora si accerti che la causa che impedisce l'invio telematico sia addebitabile al sistema informatico dell'Inps, le Strutture territoriali provvederanno alla protocollazione in entrata dell'istanza, alla relativa acquisizione e alle successive fasi gestionali.

Le tipologie di domande di ricongiunzione di periodi utili al conseguimento del diritto alla pensione anticipata o di vecchiaia, precedenti all'accesso ai Fondi di solidarietà bilaterali, ai sensi dell'articolo 22, comma 3, del decreto-legge 28 gennaio 2019, n. 4, convertito, con modificazioni, dalla legge 28 marzo 2019, n. 26, continueranno a essere presentate in modalità cartacea. Le implementazioni dell'applicativo per la gestione di tali casistiche saranno rese note con successivi messaggi.

# **3. Presentazione della domanda tramite** *web* **direttamente dagli interessati**

A seguito delle implementazioni, il portale "Riscatti e Ricongiunzioni" è stato rinominato portale "Riscatti, Ricongiunzioni e Computo".

Il servizio è disponibile sul sito internet dell'Istituto (www.inps.it) attraverso il seguente percorso: "Prestazioni e servizi" > "Servizi" > "Portale Riscatti, Ricongiunzioni e Computo".

Per potere accedere al servizio, il richiedente deve essere in possesso di SPID (Sistema Pubblico di Identità Digitale) almeno di Livello 2, CNS (Carta Nazionale dei Servizi) o CIE (Carta di Identità Elettronica).

Dopo avere superato la fase di autenticazione, la *home page* dell'applicazione consente di accedere alle seguenti funzioni:

- Home Riscatti:
- Home Ricongiunzioni e Computo.

#### **3.1 Home Ricongiunzioni e Computo. Domande di ricongiunzioni e computo ai fini pensionistici**

Nella pagina iniziale è disponibile l'accesso alle seguenti funzionalità principali:

- Nuova Domanda;
- Consultazione Domande;
- Manuale Utente.

È inoltre presente una breve descrizione informativa per ognuna delle prestazioni di trasferimento di contributi tra diverse gestioni previdenziali presenti nell'applicativo. Si riportano di seguito i principali contenuti delle sezioni previste.

#### **3.2 Presentazione nuova domanda di Ricongiunzione/Computo/Costituzione di posizione assicurativa**

Al fine di erogare un servizio più completo ed efficace per i cittadini, guidandoli in una scelta più consapevole tra le varie opzioni di trasferimenti contributivi compatibili con la propria situazione contributiva, la nuova domanda unificata di Ricongiunzione e Computo fornisce un servizio personalizzato, semplice e proattivo.

Le novità introdotte nell'applicativo implementato semplificano l'interazione tra le procedure e l'utente che, pertanto, in fase di accesso può:

- consultare il proprio estratto contributivo;

verificare la correttezza e completezza dei servizi prestati e dei contributi versati apponendo un *flag* nella sezione apposita;

- inoltrare richieste di modifica e/o integrazione della propria Posizione Assicurativa attraverso gli applicativi dedicati, FASE (Fascicolo elettronico delle segnalazioni) e RVPA (Richiesta variazione posizione assicurativa);

- ricevere dalla procedura l'indicazione della tipologia di trasferimento contributivo per cui si può scegliere di presentare domanda in base alla propria situazione contributiva.

Selezionando la funzione "Nuova Domanda" è possibile procedere alla compilazione e al successivo invio della domanda di prestazione.

L'utente è inizialmente invitato a confermare i propri dati anagrafici e i dati di contatto che trova già precompilati in base alle informazioni associate all'utenza con la quale ha effettuato l'accesso al portale. Questi dati possono essere aggiornati selezionando l'apposita funzione disponibile nel sito *web* dell'INPS alla sezione "MyInps".

L'utente deve inoltre indicare se presenta la domanda come diretto interessato ovvero come superstite di soggetto deceduto.

Dopo avere acquisito tali dati, il sistema rappresenta all'utente la propria situazione contributiva, così come risulta esposta in Posizione Assicurativa al momento della compilazione della nuova domanda. Una delle principali novità riguarda la possibilità di visualizzare la propria posizione assicurativa sia in base ai datori di lavoro, nella sezione "Rapporti di lavoro e contribuzioni varie", sia in base alla consueta modalità organizzata per tipologia di contribuzione, nella sezione "Contributi".

La doppia modalità di visualizzazione rende più semplice per l'utente verificare la presenza di tutti i periodi di lavoro e della contribuzione versata ovvero di rilevare eventuali anomalie o elementi mancanti nell'estratto contributivo.

Effettuata tale verifica, l'utente deve apporre un *flag* nell'apposito campo tramite il quale deve alternativamente dichiarare la correttezza e completezza della propria posizione assicurativa o un'anomalia o mancanza nella stessa.

Una volta apposto il *flag* sull'incompletezza della posizione assicurativa, l'utente verrà indirizzato alla presentazione della domanda con la "**Scelta manuale richiesta trasferimenti contributi o servizi**", come unica opzione possibile.

1. Correttezza e completezza della propria posizione assicurativa: in tale caso il sistema presenta una o più possibili tipologie di prestazione tra cui l'utente può scegliere di presentare la domanda; in base alla scelta sono presentate informazioni di dettaglio, a supporto della decisione di procedere all'inoltro dell'istanza (principali riferimenti normativi, descrizione sintetica della disciplina, eventuale documentazione da allegare).

Qualora l'utente desideri effettuare una richiesta di trasferimento contributivo diversa da quelle proposte, può decidere di procedere con la "Scelta manuale richiesta trasferimenti contributi o servizi". Scegliendo tale modalità, l'utente stesso deve indicare la gestione di provenienza e quella di destinazione dei contributi.

Anche nel caso in cui sia l'applicativo a non proporre alcuna tipologia di prestazione per cui potere presentare domanda, l'utente potrà comunque avvalersi della selezione manuale della prestazione desiderata.

1. Anomalia o mancanza nella posizione assicurativa: oltre alla possibilità di inviare una segnalazione attraverso specifici canali (indicazioni fornite nel successivo paragrafo 3.3), l'utente potrà proseguire nella compilazione di una nuova domanda, avvalendosi della sola "Scelta manuale richiesta trasferimenti contributi o servizi".

Analogamente, quando l'applicativo rileva anomalie sulla posizione assicurativa, indirizza l'utente alla scelta manuale.

Le diverse sezioni della domanda sono presentate in sequenza, rendendo la compilazione semplice e intuitiva, con la possibilità, nei casi previsti, di allegare eventuale documentazione a supporto tramite il pulsante "Allegati".

Una volta inserite tutte le informazioni richieste e allegati eventuali documenti, tramite la funzione "Riepilogo e invio" si possono rivedere i dati inseriti. Per inviare la domanda l'utente preme il tasto "Invio". L'inoltro della domanda è possibile solo dopo avere apposto un *flag* alla seguente dichiarazione: *"Ho preso visione e accetto l'informativa".*

La domanda inoltrata sarà immediatamente visualizzata nell'elenco delle proprie domande di Ricongiunzione/Computo (consultabili nella apposita sezione della procedura), dove sarà anche possibile consultare lo stato di avanzamento della pratica, visualizzare il numero di protocollo, appena disponibile, e stampare la relativa ricevuta.

La protocollazione della domanda è effettuata dal sistema informatico contestualmente ovvero in un momento successivo. Il numero di protocollo potrà essere visualizzato nella sezione di consultazione della domanda, dove sarà anche possibile stampare la ricevuta.

### **3.3 Segnalazioni di variazioni e/o integrazioni in posizione assicurativa**

Le indicazioni fornite dalla procedura, riguardo le possibili opzioni tra cui l'utente può scegliere di presentare domanda, dipendono dalla correttezza e completezza della posizione assicurativa al momento della presentazione della domanda in base ai dati presenti negli archivi dell'Istituto.

Sono mostrate le tipologie di prestazioni che possono essere richieste in linea teorica sulla sola base del servizio prestato e dei contributi versati in estratto conto. Si sottolinea che il perfezionamento dei requisiti e delle condizioni richieste per attivare la specifica tipologia di trasferimento dei contributi è poi verificato nella fase istruttoria.

La posizione assicurativa è consultabile come descritto al paragrafo precedente, nel dettaglio dei periodi e dei contributi (data dal, data al, tipo di rapporto, contributi utili ai fini del diritto e della misura, unità di misura, gestione, retribuzioni). Nel caso in cui si renda necessario inviare una segnalazione rispetto ai periodi visualizzati, si può inoltrare una richiesta di variazione/integrazione agli applicativi specifici di seguito elencati:

- RVPA (Richiesta variazione posizione assicurativa per iscritti alla Gestione pubblica)
- FASE (Fascicolo elettronico delle segnalazioni per iscritti alla Gestione privata).

Si utilizza RVPA qualora si rilevino dal proprio estratto conto carenze e/o inesattezze dei periodi assicurativi. Per quanto concerne i periodi già riconosciuti (riscatti, ricongiunzioni, accrediti figurativi), può essere inoltrata una richiesta di variazione esclusivamente se il periodo in questione sia già stato oggetto di provvedimento (periodo riconosciuto) e si è, quindi, in possesso della relativa determinazione. Il servizio non può pertanto essere utilizzato per eventuali segnalazioni di periodi per i quali il relativo provvedimento non sia stato ancora

#### perfezionato.

Per i periodi da accreditare figurativamente, la RVPA non può essere attivata per presentare istanze volte al riconoscimento della contribuzione figurativa per cariche elettive e sindacali, per servizio militare o maternità, per le quali bisogna utilizzare esclusivamente il canale telematico a ciò dedicato.

Anche l'utilizzo di FASE è previstoqualora si rilevino dal proprio estratto conto carenze e/o inesattezze dei periodi assicurativi. Il servizio non può essere utilizzato per presentare istanze di accredito figurativo per le quali è previsto specifico canale telematico (per le domande di riconoscimento della contribuzione figurativa per cariche elettive e sindacali; per le domande di riconoscimento della contribuzione figurativa per servizio militare).

Qualora si rilevi un'anomalia in estratto contributivo, sia essa evidenziata dalla procedura ovvero sia segnalata dall'utente tramite l'apposito *flag*, si verrà indirizzati alla compilazione manuale della domanda di prestazione.

Si procede inoltre alla compilazione manuale in tutti i casi in cui l'utente desidera presentare domanda di prestazione senza avvalersi delle indicazioni fornite dall'applicativo ovvero nei casi in cui queste non siano disponibili.

#### **4. Visualizzazione e consultazione domande**

L'utente può consultare tutte le domande di "Richiesta trasferimento contributi" presentate in via telematica nella sezione "Consultazione domande" raggiungibile dalla *home page* dell'applicativo. Per ogni domanda è possibile salvare e stampare la ricevuta di protocollo e visualizzare le seguenti informazioni:

- numero di protocollo della domanda;
- stato di definizione della pratica;
- codice fiscale del titolare;
- data di presentazione;
- riferimenti normativi della prestazione;
- gestione di destinazione;
- sede competente alla lavorazione della pratica.

È possibile effettuare la ricerca e la visualizzazione delle domande presentate in ordine crescente o decrescente in base alla data di invio.

#### **5. Manuale utente**

La descrizione analitica di tutte le funzioni introdotte a supporto dell'*iter* amministrativo di invio e/o consultazione delle domande di "Richiesta trasferimento contributi" è contenuta nel "Manuale utente" consultabile *on line* o scaricabile direttamente dal sito.

# **6. Presentazione delle domande tramite Patronato**

Le domande possono essere presentate anche tramite Patronato. L'accesso alla procedura per gli operatori avviene attraverso il seguente percorso: "Prestazioni e servizi" > "Servizi" > "Portale Patronati".

I Patronati possono accedere alle medesime funzionalità previste per i cittadini.

Nella sezione "Consultazione Domande", attraverso l'inserimento del codice fiscale o del numero di protocollo, è possibile individuare una domanda presentata da un determinato soggetto.

### **7. Supporto del Contact Center**

L'utente può presentare la domanda rivolgendosi al servizio di Contact Center Multicanale disponibile telefonicamente al numero verde gratuito 803.164 (riservato all'utenza che chiama da telefono fisso) o al numero 06164164 (abilitato a ricevere esclusivamente chiamate da telefoni cellulari con tariffazione a carico dell'utente) che provvederà a fornire al cittadino tutte le informazioni in materia, nonché l'assistenza in merito al servizio *web* per orientarlo nel corretto utilizzo dello stesso, supportandolo in tutte le fasi, dalle modalità di accesso alla presentazione della domanda.

Per gli utenti dotati di SPID almeno di Livello 2, CNS o CIE, il Contact Center compila l'istanza sulla base delle indicazioni fornite dall'iscritto e la invia all'Istituto per la successiva lavorazione. Per i possessori di SPID, CIE o CNS, l'acquisizione potrà avvenire tramite Contact Center solo se gli stessi saranno dotati di PIN telefonico generato mediante l'apposita funzione disponibile nella sezione personale "MyINPS" del portale istituzionale.

#### **8. Istruzioni per gli operatori di Sede**

L'acquisizione delle domande di Richiesta trasferimento contributi nelle procedure di gestione al momento segue le regole già in uso.

> Il Direttore Generale Vincenzo Caridi